Windows

**【Windows11】**

**またになっている。それは、アイルター、ファイル名の拡張子を表示する方法です。** 

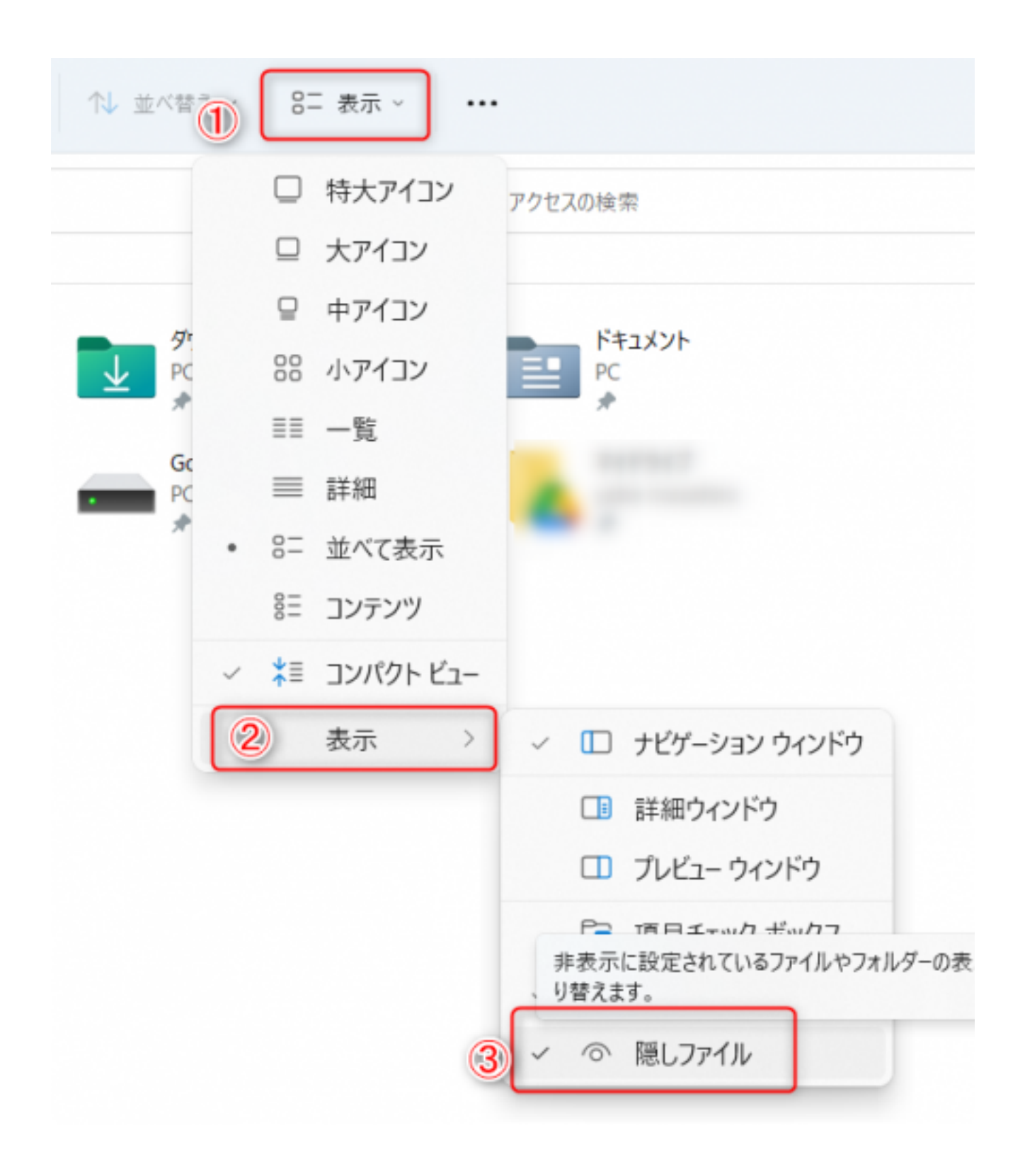

## **【Windows10】**

1.  $\blacksquare$ 

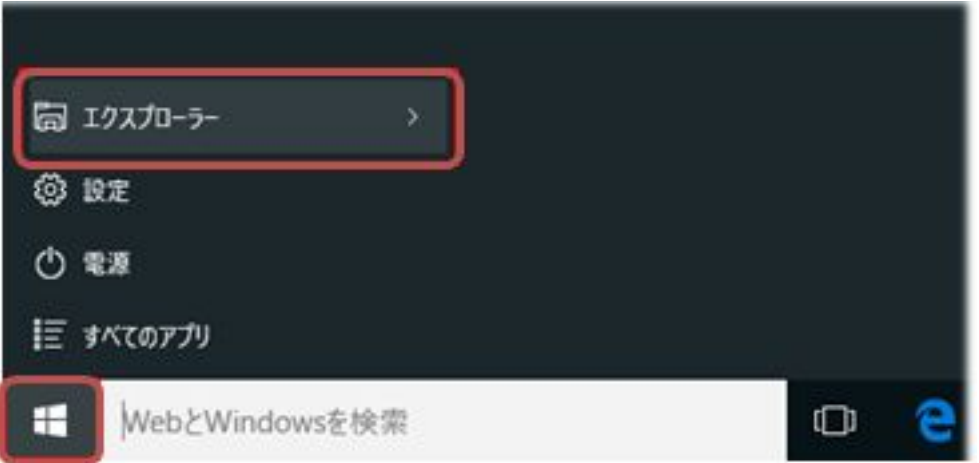

 $2.$ 

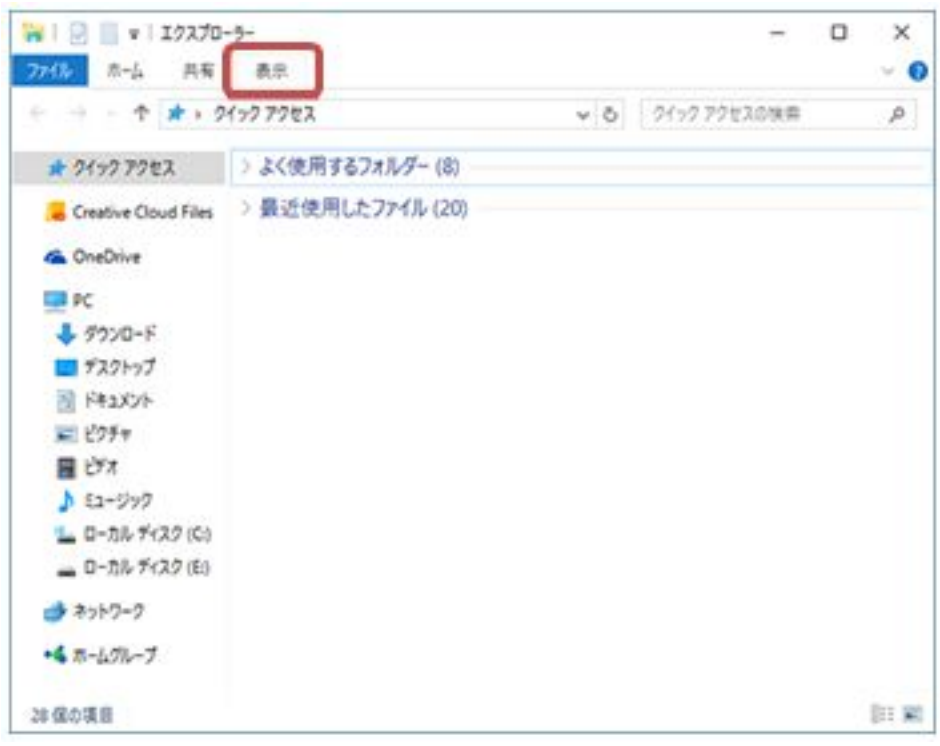

・「ファイル名戦」とキュックを入れる…、「ファイル名戦」とキュックを入れる…

 $3.$ 

・「鳴しつ」にキュックを入れる……。

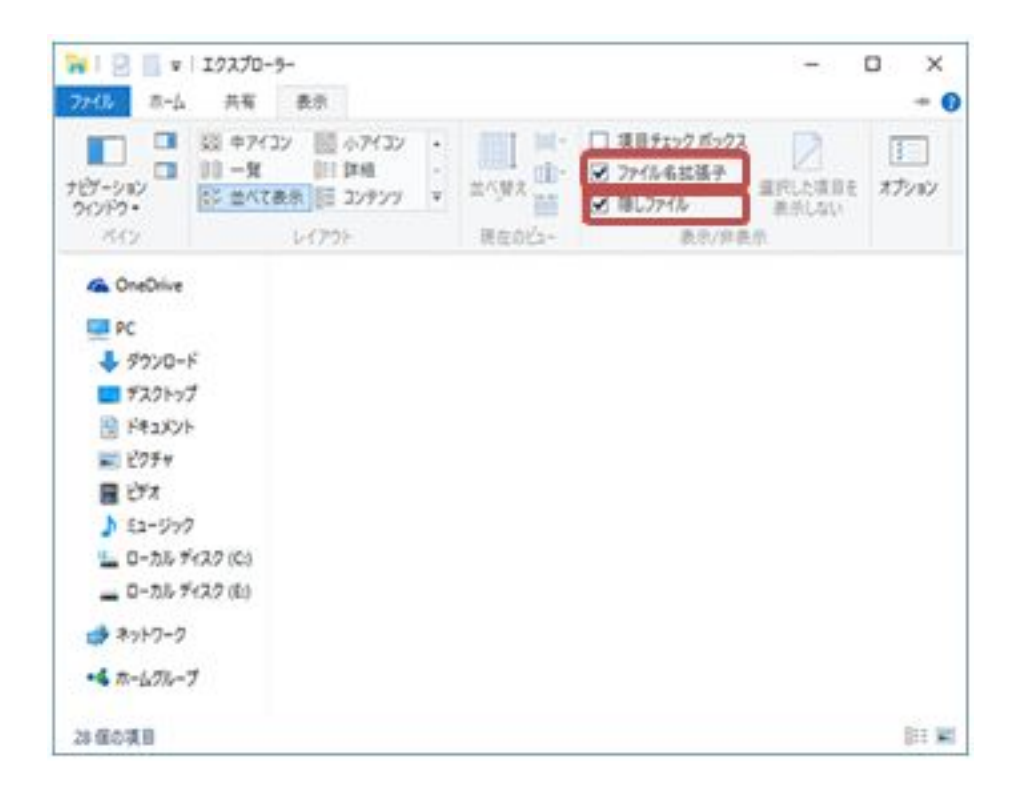

## 【**Windows7】**

![](_page_3_Picture_3.jpeg)

 $2.$ 

![](_page_4_Picture_29.jpeg)

 $\Box$ 

 $[-]$ 

 $\blacksquare$ 

 $5/6$ **(c) 2024 RIK <k\_sumatani@rikcorp.jp> | 2024-06-03 00:29:00** [URL: http://faq.rik-service.net/index.php?action=artikel&cat=32&id=792&artlang=ja](http://faq.rik-service.net/index.php?action=artikel&cat=32&id=792&artlang=ja)

![](_page_5_Figure_0.jpeg)

ID: #1791

 $: 2022 - 06 - 2509.03$ 

製作者: 高橋